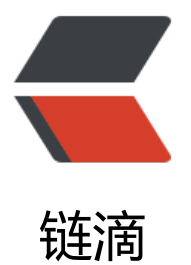

# jenkins 编译.net 结[合 a](https://ld246.com)nsible 操作 windo ws 进行发布

作者: xiazy2015

- 原文链接:https://ld246.com/article/1564126295945
- 来源网站: [链滴](https://ld246.com/member/xiazy2015)
- 许可协议:[署名-相同方式共享 4.0 国际 \(CC BY-SA 4.0\)](https://ld246.com/article/1564126295945)

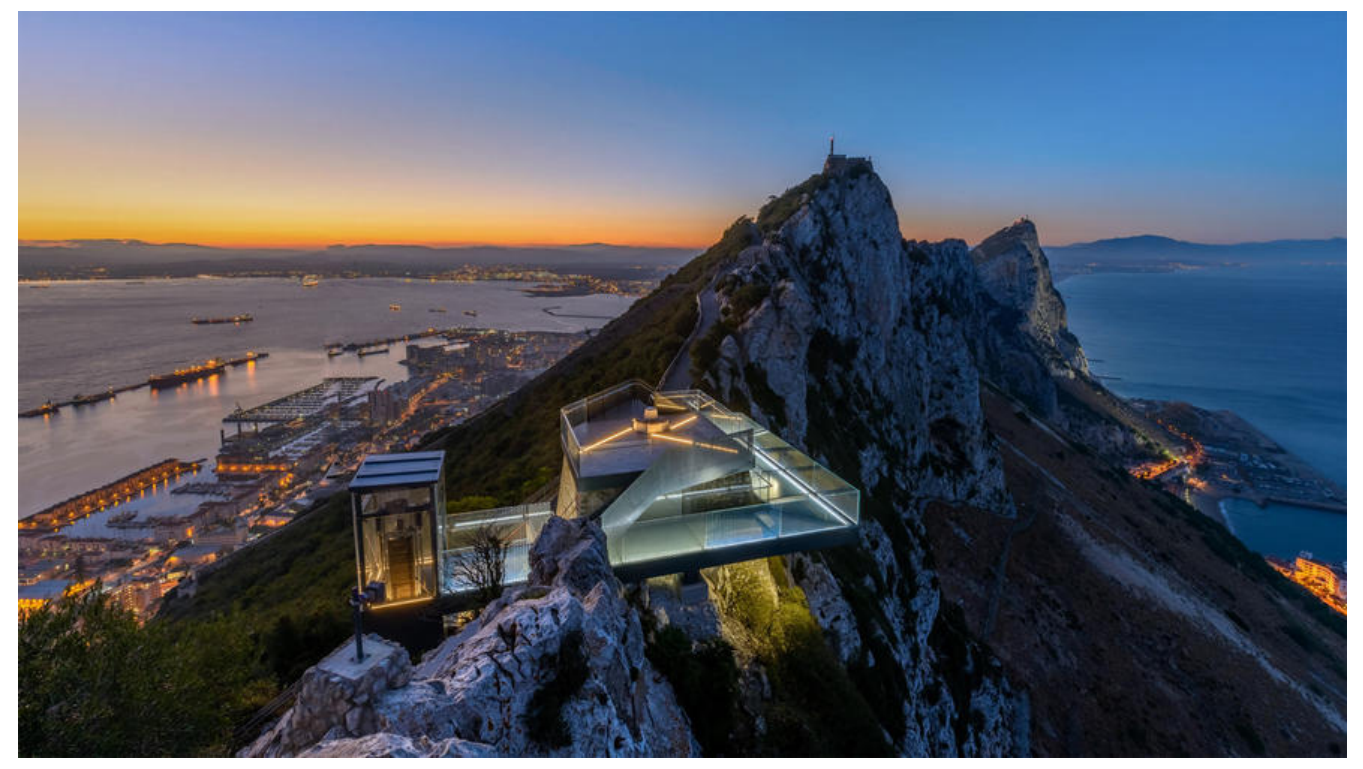

使用Jenkins编译.net项目需要用到windows的slave节点,安装依赖的工具:如MSBuild和.NET Fram work, winrar等

MSBuild可以直接安装和开发使用一致版本的Visual Studio,使用其自带的MSBuild.exe, 比如我这里 装了Visual Studio 2019对应的路径为C:\Program Files (x86)\Microsoft Visual Studio\2019\Com unity\MSBuild\Current\Bin\amd64\MSBuild.exe

### 把用到的工具的路径加入到windows slave配置环境变量path中

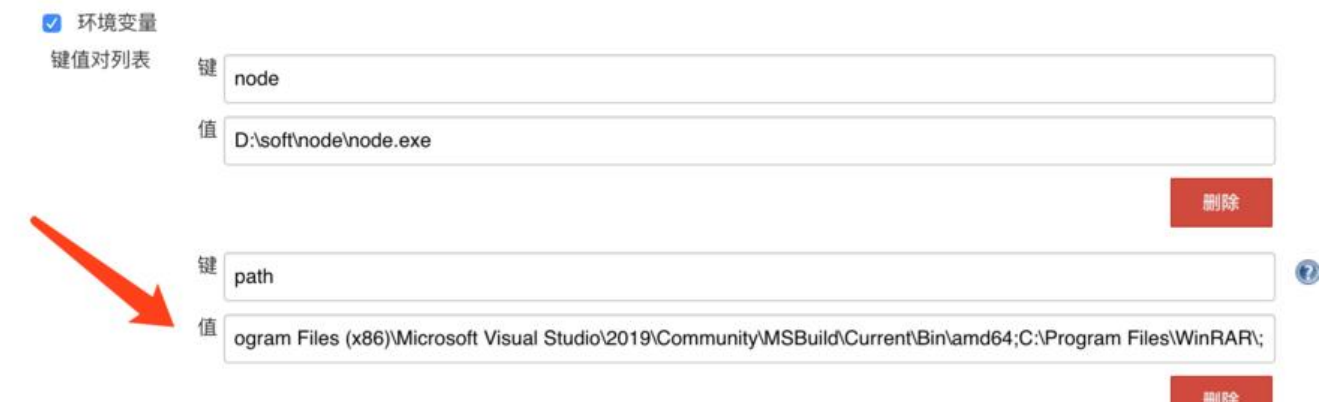

## jenkins pipeline

pipeline {

agent { label 'windows-slave' }

parameters{

 gitParameter branchFilter: '.\*', tagFilter: '.\*', defaultValue: 'dev', name: 'TAG', type: 'PT\_BR NCH\_TAG', selectedValue: 'TOP', sortMode: 'DESCENDING\_SMART'

-<br>choice(name: 'PLAYBOOK', choices: 'net\nnet-rollback', description: 'net 部署\nnet-rollba k 回滚')

 choice(name: 'HOSTS', choices: 'test-pms-group', description: '选择发布的主机组:\ntestms-group 测试环境')

```
 }
   environment {
     GIT = 'http://example.com/mgpms/MG_HuiZhu.git'
     PROJECT = 'MG_HuiZhu'
    APP_PATH = 'D:\\data\\apps\\MG_HuiZhu\\'
     BUILDFILE = 'MG_HuiZhu2.0\\Huazhu.PMS.WebSite\\Huazhu.PMS.WebSite.csproj'
    SOLUTIONDIR = "${WORKSPACE}\\MG_HuiZhu2.0\\"
    PACKAGE = "${WORKSPACE}\\MG_HuiZhu2.0\\Huazhu.PMS.WebSite\\obj\\Release\\Pac
age\\PackageTmp\\"
     CONFIGURATION = 'Release'
     PLAYBOOK = "$PLAYBOOK" // ansible的的的palybook
    MAIL TO = "yunwei@hhotel.com"
    ZIP = "target"CHECK TAG = "${TAG}" // 分支或tag
   }
   stages {
     stage ('克隆代码') {
       steps {
          deleteDir() // 清理工作目录
          git credentialsId: '9c9b7b17-04d5-47de-9b8f-6207a78e6973', url: "${GIT}" 
          bat 'git checkout %CHECK_TAG%'
       }
     }
     stage ('编译打包') {
       steps {
          script {
            bat 'echo %TIME%'
            bat 'MSBuild %BUILDFILE% /p:Configuration=%CONFIGURATION% /p:SolutionDi
=%SOLUTIONDIR% /t:Rebuild /p:DeployOnBuild=true /p:AllowUntrustedCertificate=True' 
           bat 'rd /s/q D:\\jenkins\\workspace\\test-MG_HuiZhu\\MG_HuiZhu2.0\\Huazhu.
MS.WebSite\\Scripts\\Plugin\\My97DatePicker\\'
            bat 'winrar a -ep1 -r target.zip %PACKAGE%'
            stash(name: "target", includes: "target.zip")
 }
       }
     }
     stage ('部署') {
        agent { label "master" }
        environment {
          TIME = sh(script: "date '+%Y%m%d%H%M%S'", returnStdout: true).trim()
 }
       steps {
          deleteDir() // 清理工作目录
          unstash("target")
          ansiblePlaybook(
            playbook: "/data/ansible/playbook/${PLAYBOOK}.yml",
            extraVars: [
              APP_PATH:"${APP_PATH}",
              HOSTS:"${HOSTS}",
               PROJECT:"${PROJECT}",
```

```
 WORKSPACE:"${WORKSPACE}",
               ZIP:"${ZIP}",
               TIME:"${TIME}"
 ]
          )
        }
     } 
   }
}
playbook.yml
---
- hosts: "test-pms-all"
  serial: "50%"
  tasks:
   - name: create app dir
   win_command: CMD /C "md D:\data\apps\{{PROJECT}}"
   ignore errors: True
   - name: create backup dir
   win_command: CMD /C "md D:\data\backup\{{TIME}}"
   ignore errors: True
   - name: backup website
   win copy:
      src: D:\data\apps\{{PROJECT}}
      dest: D:\data\backup\{{TIME}}
      remote_src: True
   ignore errors: True
   - name: transfer artifacts to target hosts
   win copy:
      src: "{{WORKSPACE}}/{{ZIP}}.zip"
     dest: D:\data\apps\{{PROJECT}}\
   - name: unzip artifacts
   win unzip:
      src: D:\data\apps\{{PROJECT}}\target.zip
      dest: D:\data\apps\{{PROJECT}}
      creates: no
     delete archive: yes
   - name: restart website
```
win iis website: name={{PROJECT}} state=restarted

# ansible使用wrm来对windows服务器进行操作。

# 要求:

.NET Framework 3.0以上

Powershell 3.0以上

开启winrm

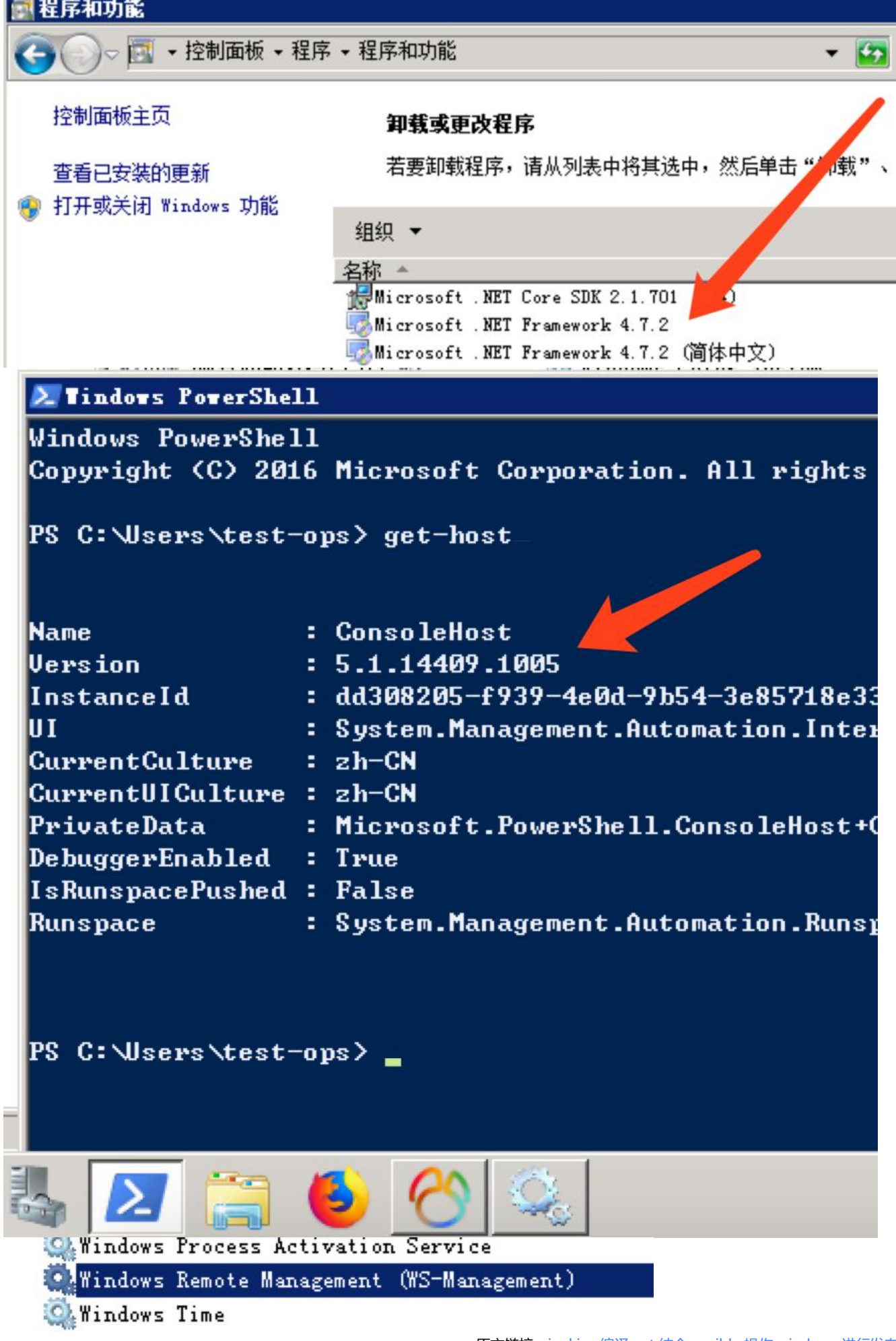

使用管理员权限打开Powershell

查看版本

get-host

更改powershell策略为remotesigned

set-executionpolicy remotesigned get-executionpolicy

查看winrm service listener

https方式的使用5986, http使用5985

winrm enumerate winrm/config/listener

```
PS C:\Users\Administrator> winrm enumerate winrm/config/listener
Listener
     Address = *Transport = HTTP
     Port = 5985Hostname
     Enabled = trueURLPrefix = wsman<br>CertificateThumbprint<br>ListeningOn = 127.0.0.1, 192.168.247.151, ::1, fe80::5efe:192.168.247.151%13, fea
<mark>PS C:\Users\Administrator> winrm quickconfig</mark><br>已在此计算机上运行 WinRM 服务。<br>WinRM 没有设置成为了管理此计算机而允许对其进行远程访问。<br>必须进行以下更改:
配置 LocalAccountTokenFilterPolicy 以远程向本地用户授予管理权限。
执行这些更改吗[y/n]? y<
                                                                   激活 Windows
WinRM 已经进行了更新,以用于远程管理。
                                                                   转到"控制面板"中的"系统"以激
已配置 LocalAccountTokenFilterPolicy 以远程向本地用户授予管理权限
配置winrm服务
winrm quickconfig
配置auth 为true(默认为false)
```
winrm set winrm/config/service/auth '@{Basic="true"}'

配置允许非加密方式

winrm set winrm/config/service '@{AllowUnencrypted="true"}'

```
PS C:\Users\Administrator> winrm set winrm/config/service/auth '@{Basic="true"
Auth
    Basic = trueKerberos = trueNegotiate = trueCertificate = false
    {\sf CredSSP} = {\sf false}CbtHardeningLevel = RelaxedPS C:\Users\Administrator> winrm set winrm/config/service '@{AllowUnencrypted="true"
Service
    ...<br>RootSDDL = 0:NSG:BAD:P(A;;GA;;;BA)(A;;GR;;;IU)S:P(AU;FA;GA;;;WD)(AU;SA;GXGW;;;WD)<br>MaxConcurrentOperations = 4294967295
    MaxConcurrentOperationsPerUser = 1500EnumerationTimeoutms = 240000П
    MaxConnections = 300MaxPacketRetrievalTimeSeconds = 120AllowUnencypted = trueAuth
         Basic = trueKerberos = trueNegotiate = true<br>Certificate = false
         {\sf CredSSP} = {\sf false}CbtHardeningLevel = RelaxedDefaultPorts
         HTTP = 5985激活 Windows
    HTTPS = 5986<br>IPV4Filter = *
                                                                        转到"控制面板"中的"系统"以激
    TPV6Filter = *活 Windows。
    EnableCompatibilityHttpListener = false<br>EnableCompatibilityHttpsListener = false
```
安装ansible依赖包pywinrm模块

## pip install pywinrm

#### 模块路径

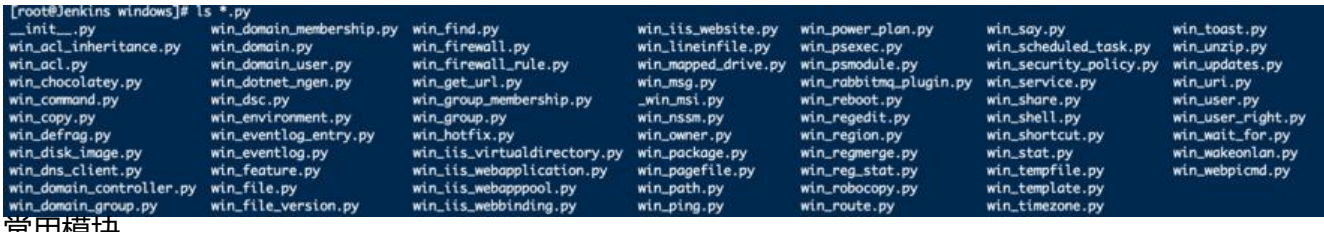

吊用悮状

win acl 设置文件/目录属主属组权限; win copy 拷贝文件到远程Windows主机; win file 创建, 删除文件或目录; win lineinfile 匹配替换文件内容; win package 安装/卸载本地或网络软件包; win\_ping Windows系统下的ping模块, 常用来测试主机是否存活; win\_service 管理Windows Services服务; win\_user 管理Windows本地用户。

## 使用方法可以直接阅读源码中的说明

## /usr/lib/python2.7/site-packages/ansible-2.4.1.0-py2.7.egg/ansible/modules/windows/

#### ansible配置inventory

用户名密码使用windows普通用户账号即可,端口使用之前查到的5985,注意不是3389

```
[test-group]
test-01 ansible_host=IP ansible_ssh_port=5985 ansible_ssh_user=USER ansible_ssh_pass=PAS
WD ansible_connection=winrm ansible_winrm_server_cert_validation=ignore ansible_winrm_t
ansport=ssl
```
## 测试一下

```
ansbile test-group -m win_ping
返回如下信息则成功
test-group | SUCCESS => {
   "changed": false, 
   "failed": false, 
   "ping": "pong"
}
```